**Dental Services** 

# **NHS Dental Services**

Dental Services

#### **E Reporting Good Practice Guide**

#### **Amending a Template: Re-naming, amending the report and adding further data**

Supporting the NHS, supplying the NHS, protecting the NHS

NHS Dental Services is a service provided by the NHS Business Services Authority

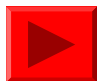

# **Changing the name of a report**

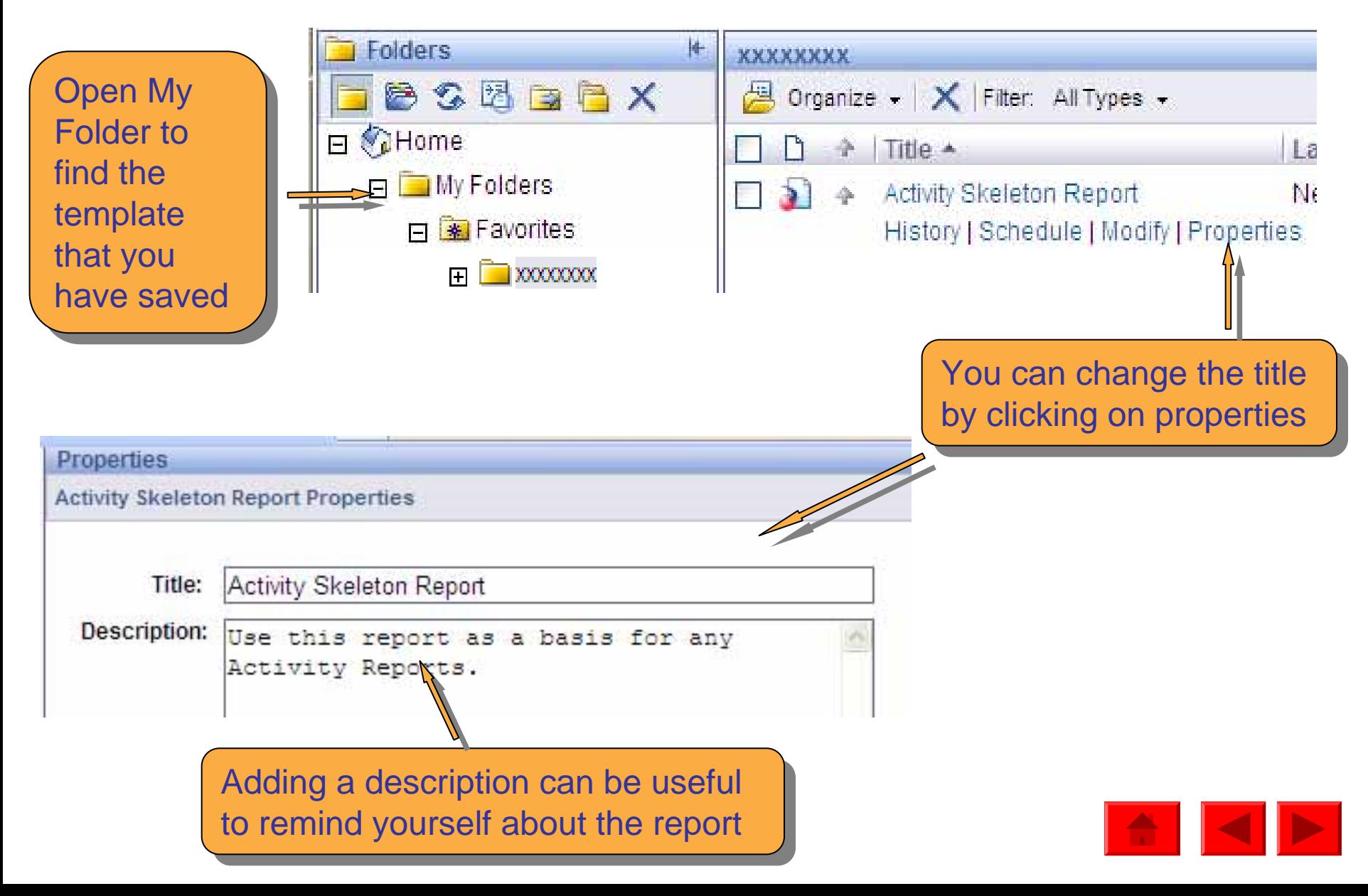

# **Amending a template**

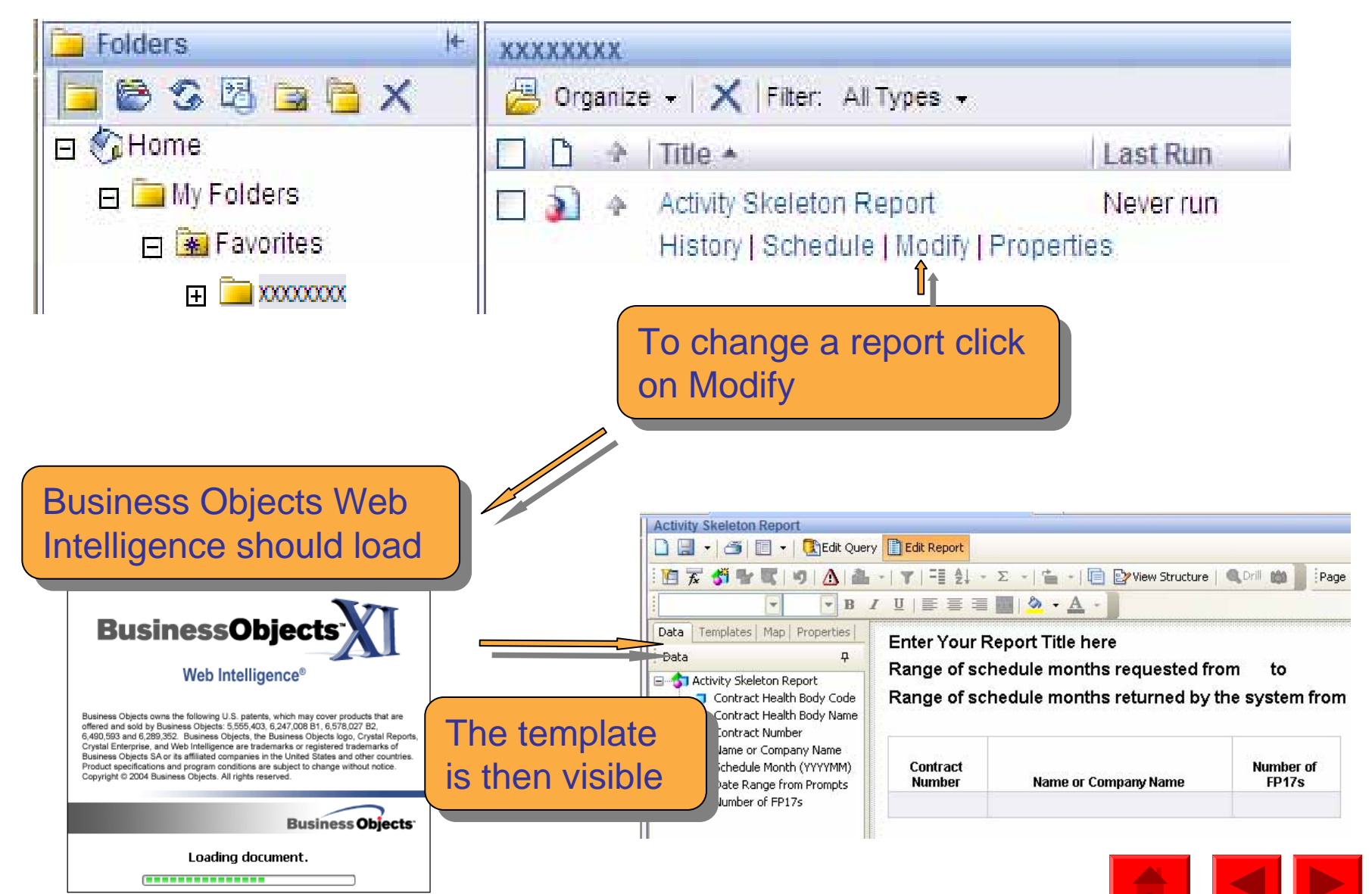

# **Amending the report**

The template opens with Edit Report highlighted, this means you can make The template opens with Edit Report highlighted, this means you can make changes to the structure of the tables that will be seen in the report output changes to the structure of the tables that will be seen in the report output

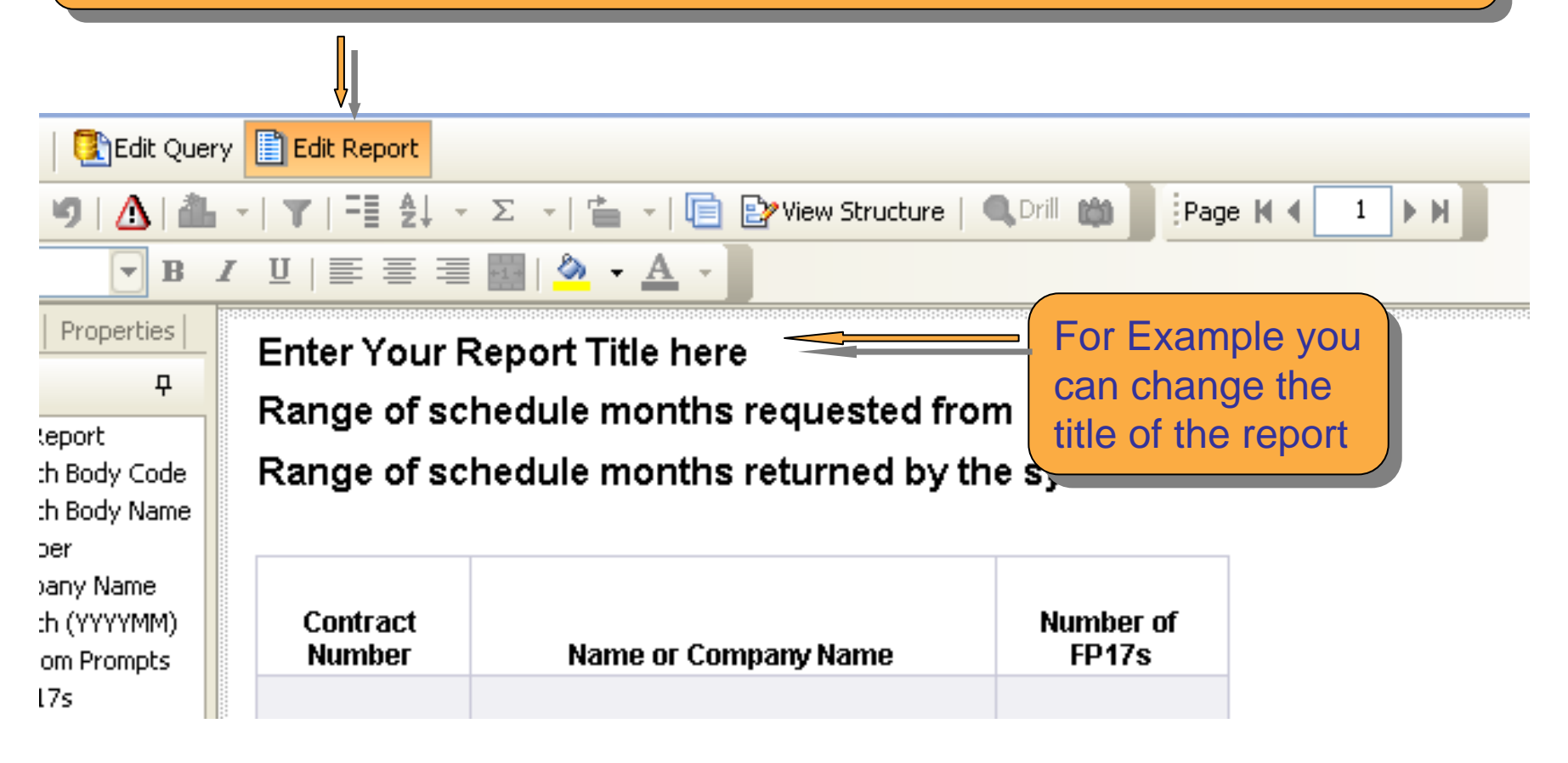

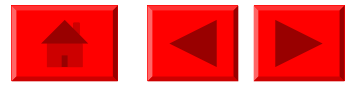

# **Amending the report**

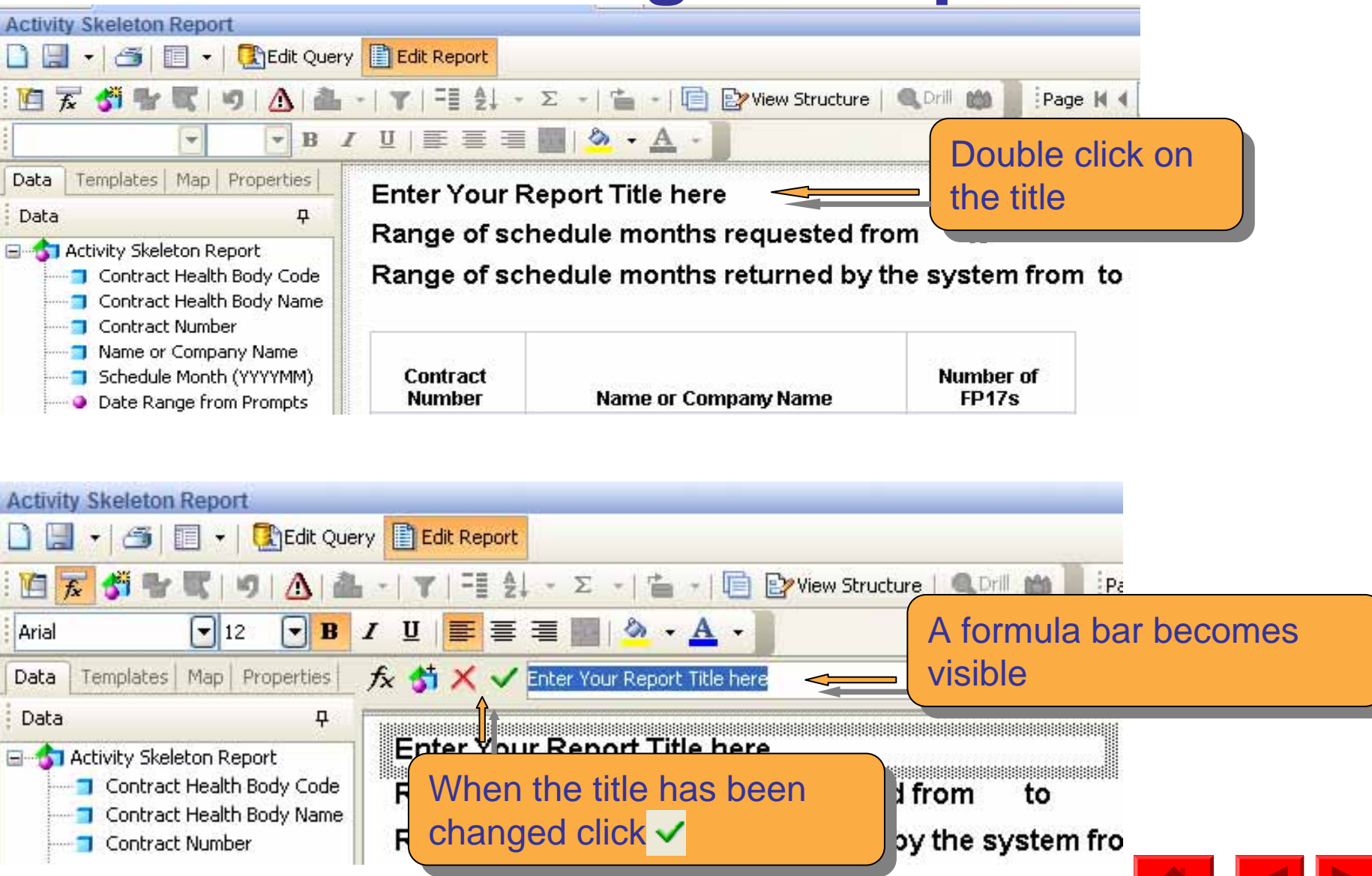

# **Amending the report**

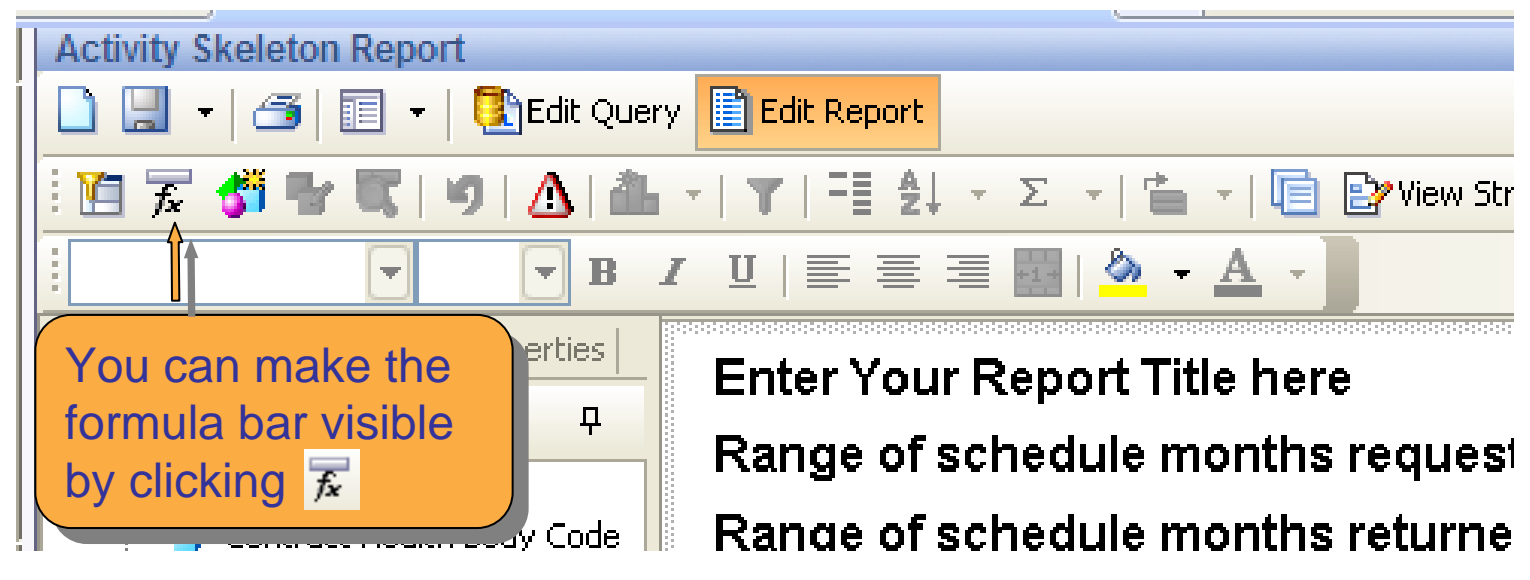

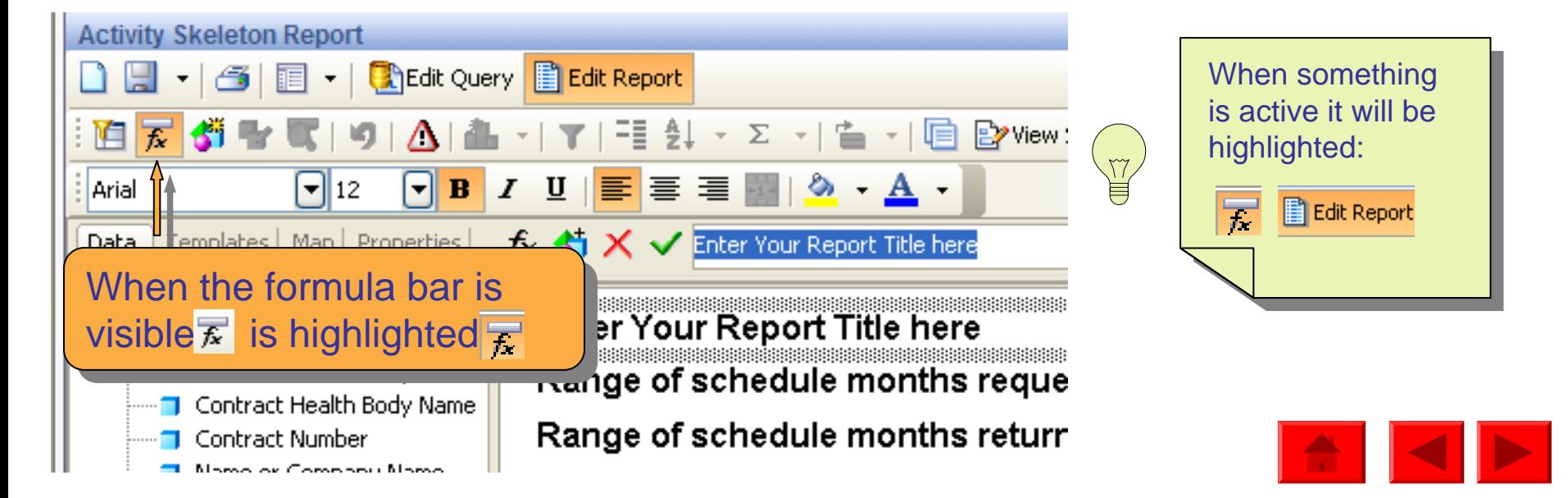

# **Amending a template**

If you want to change the data in the report you need to switch from Edit Report

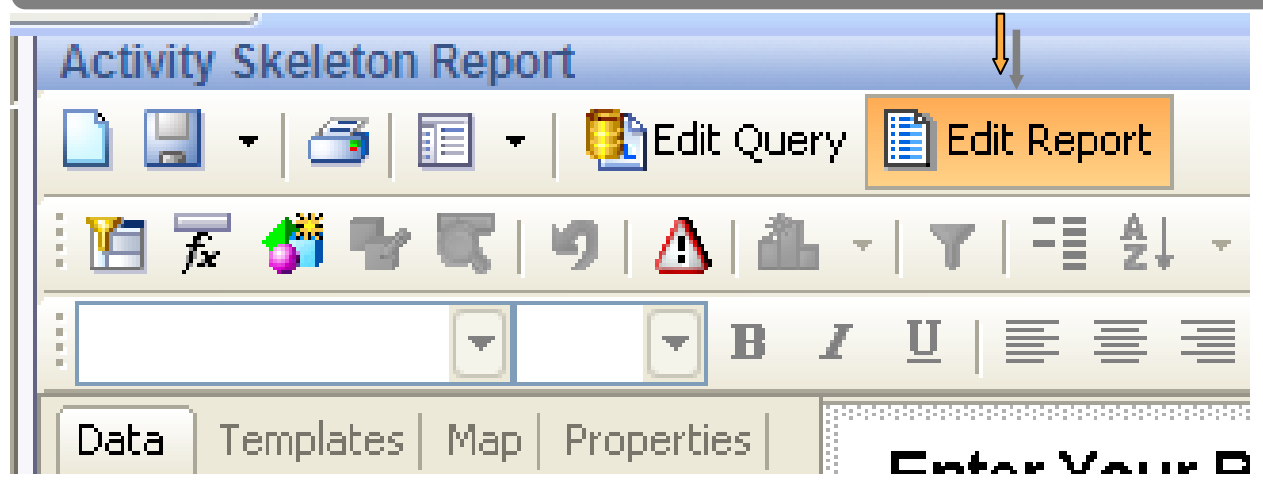

#### …to Edit Query

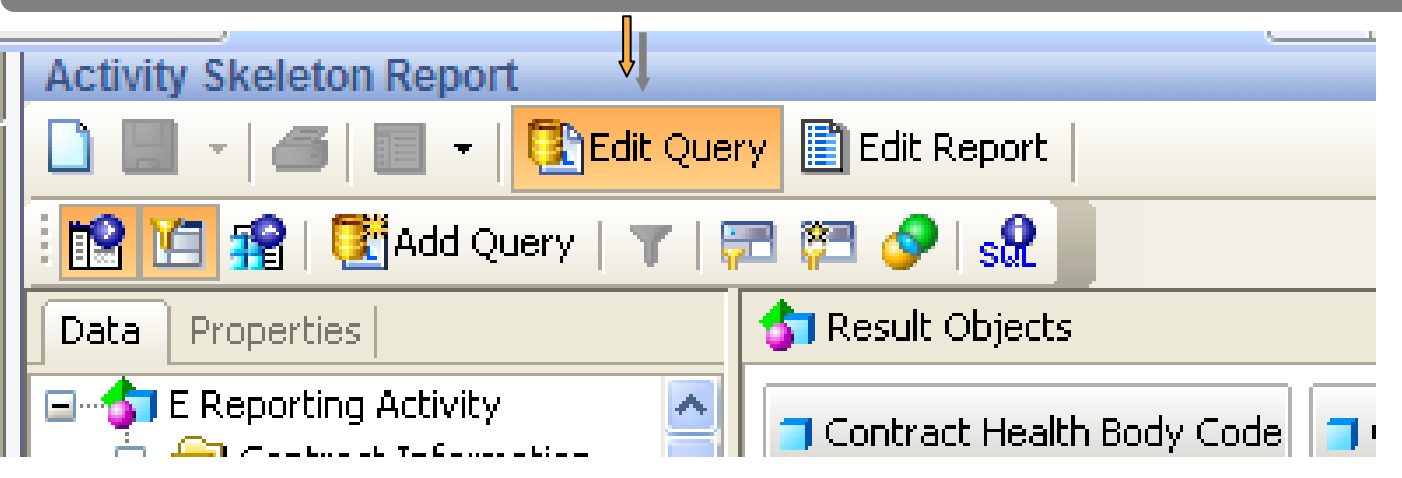

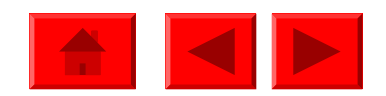

#### **How data is extracted**

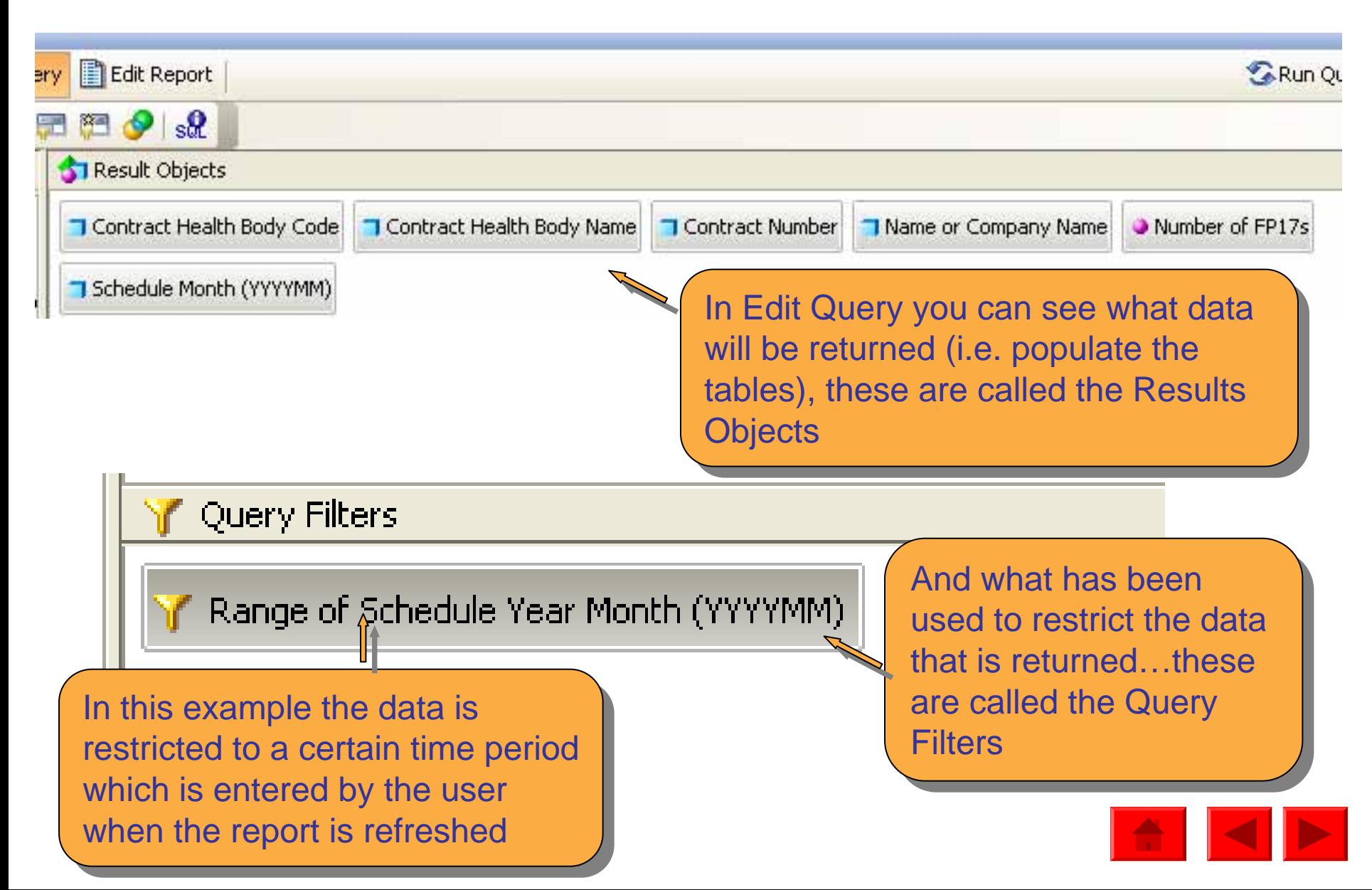

### **How data is extracted**

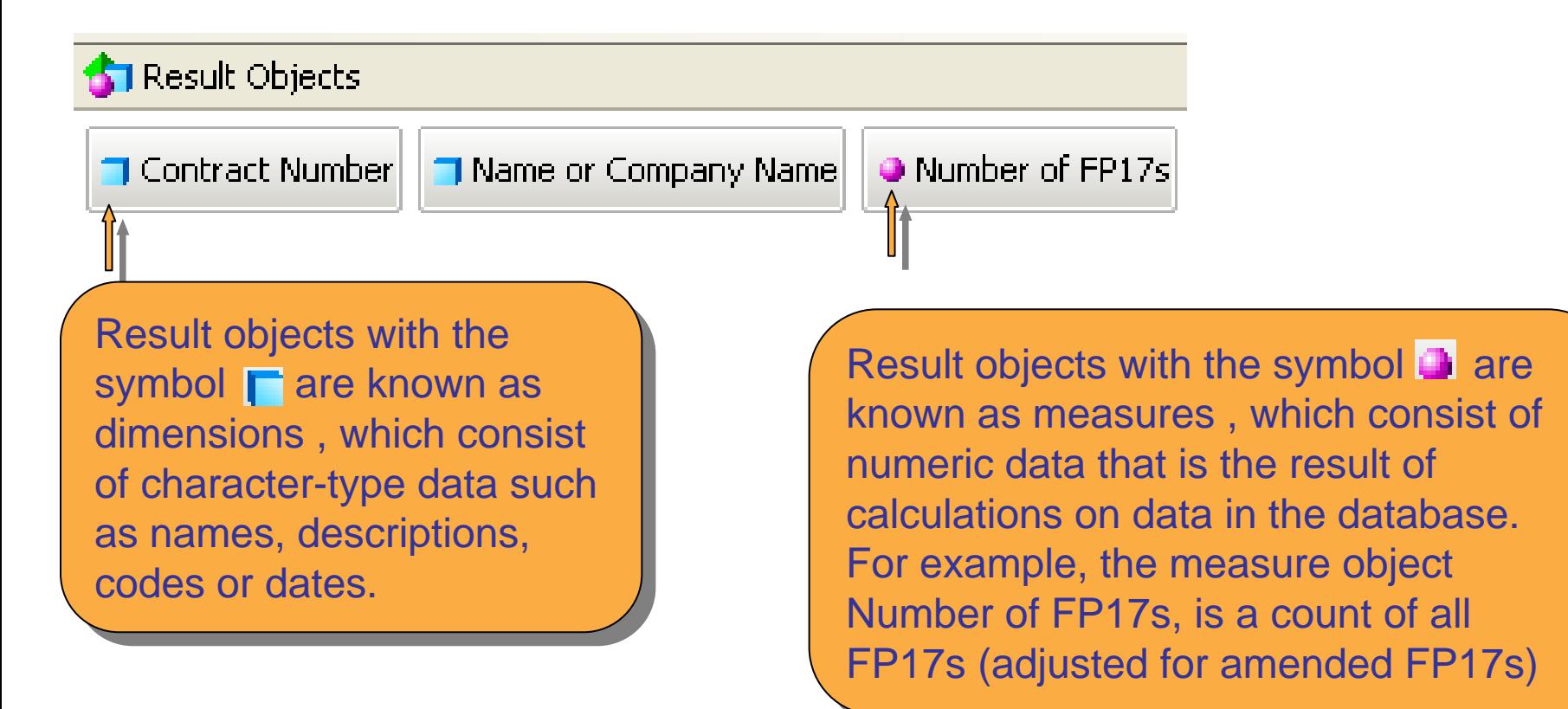

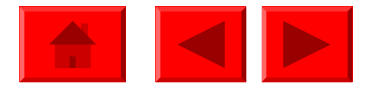

#### **How data is extracted**

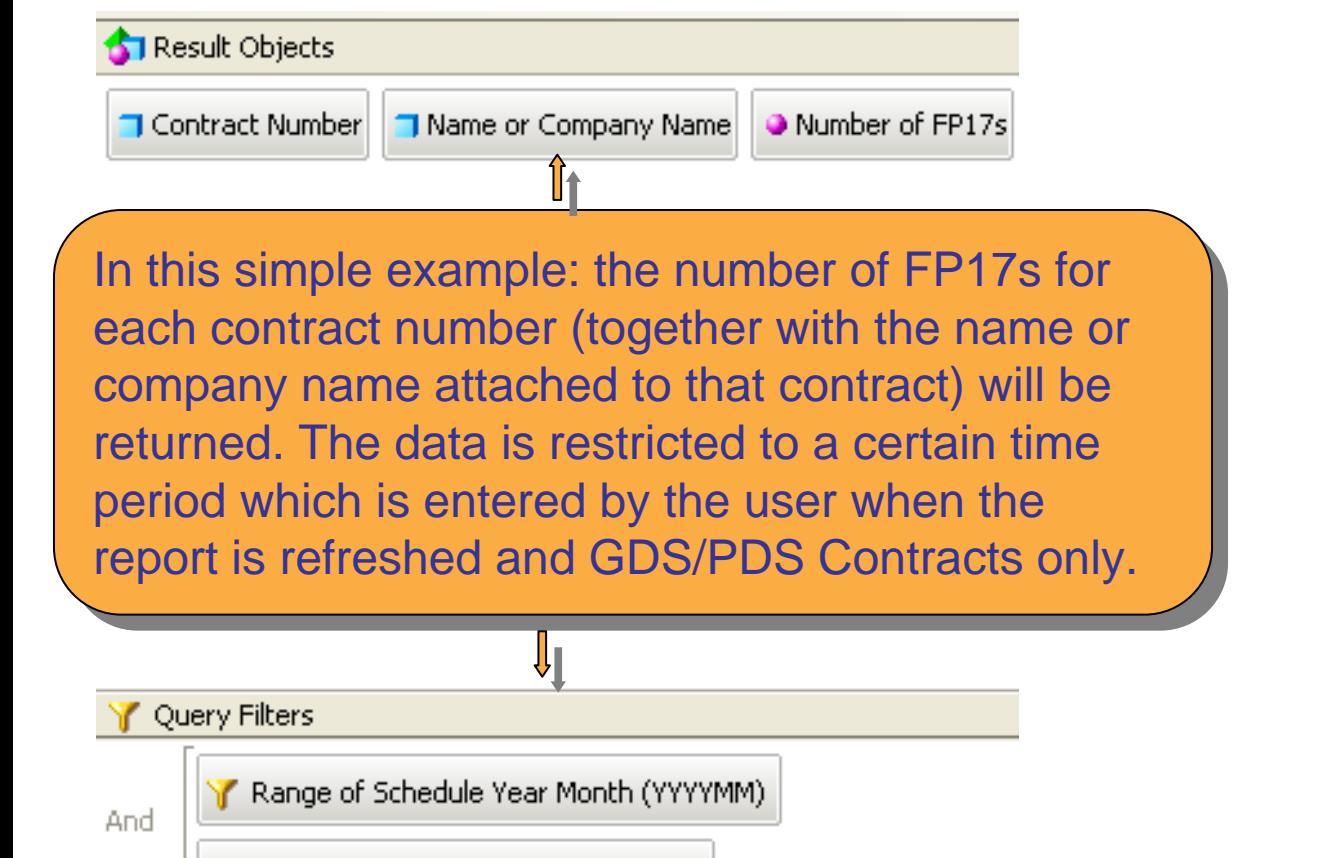

GDS and PDS Contracts Only (Filter)

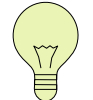

A template/report should A template/report should always have a dimension always have a dimension and measure i.e. a name of something , the count of of something , the count of how many there are and a how many there are and a filter restricting the time period of data that is period of data that is returned

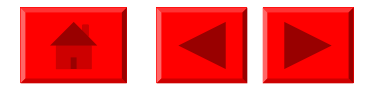

# **How data is stored**

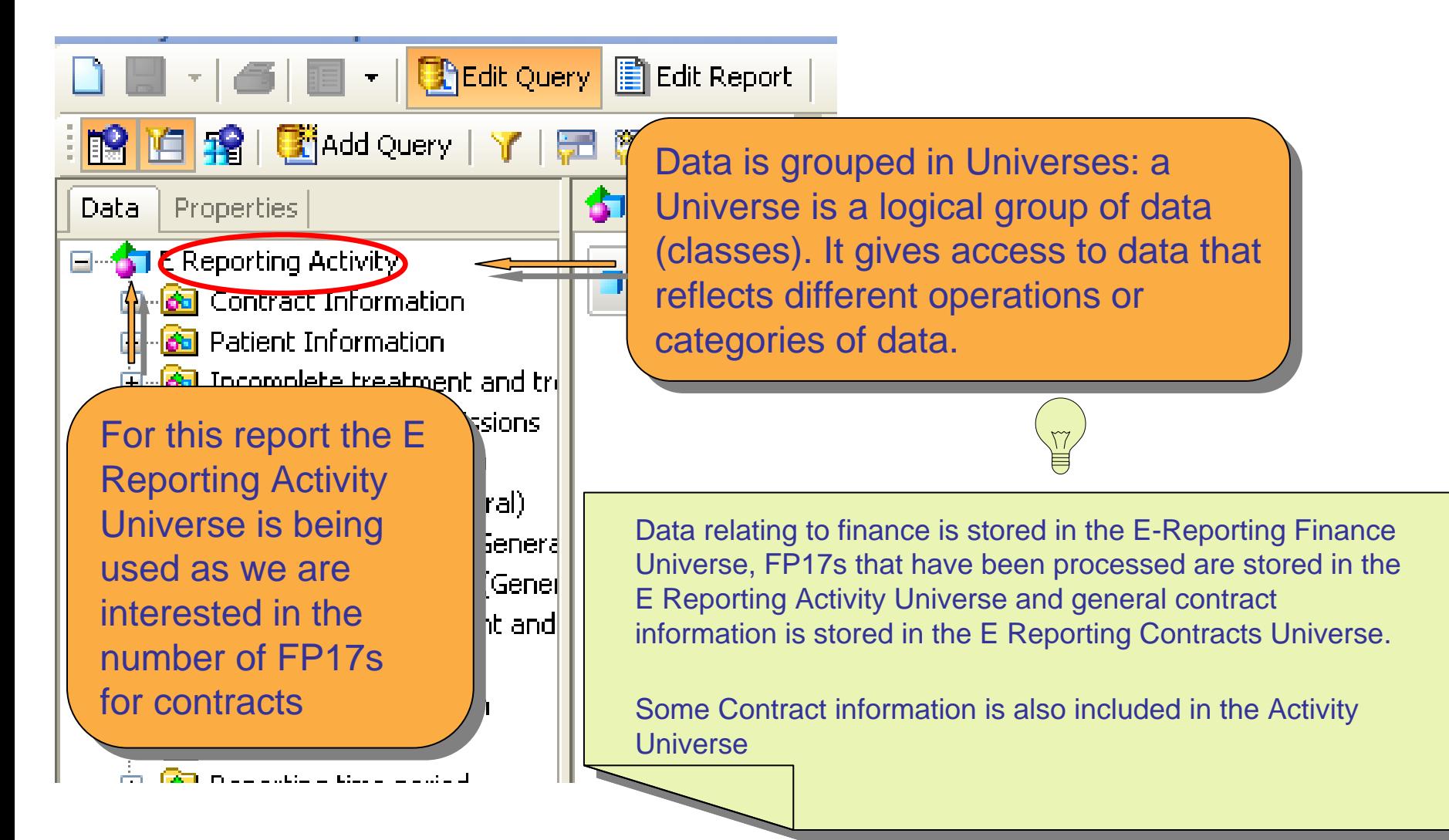

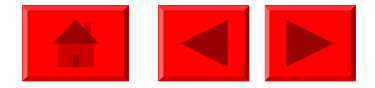

# **How data is stored**

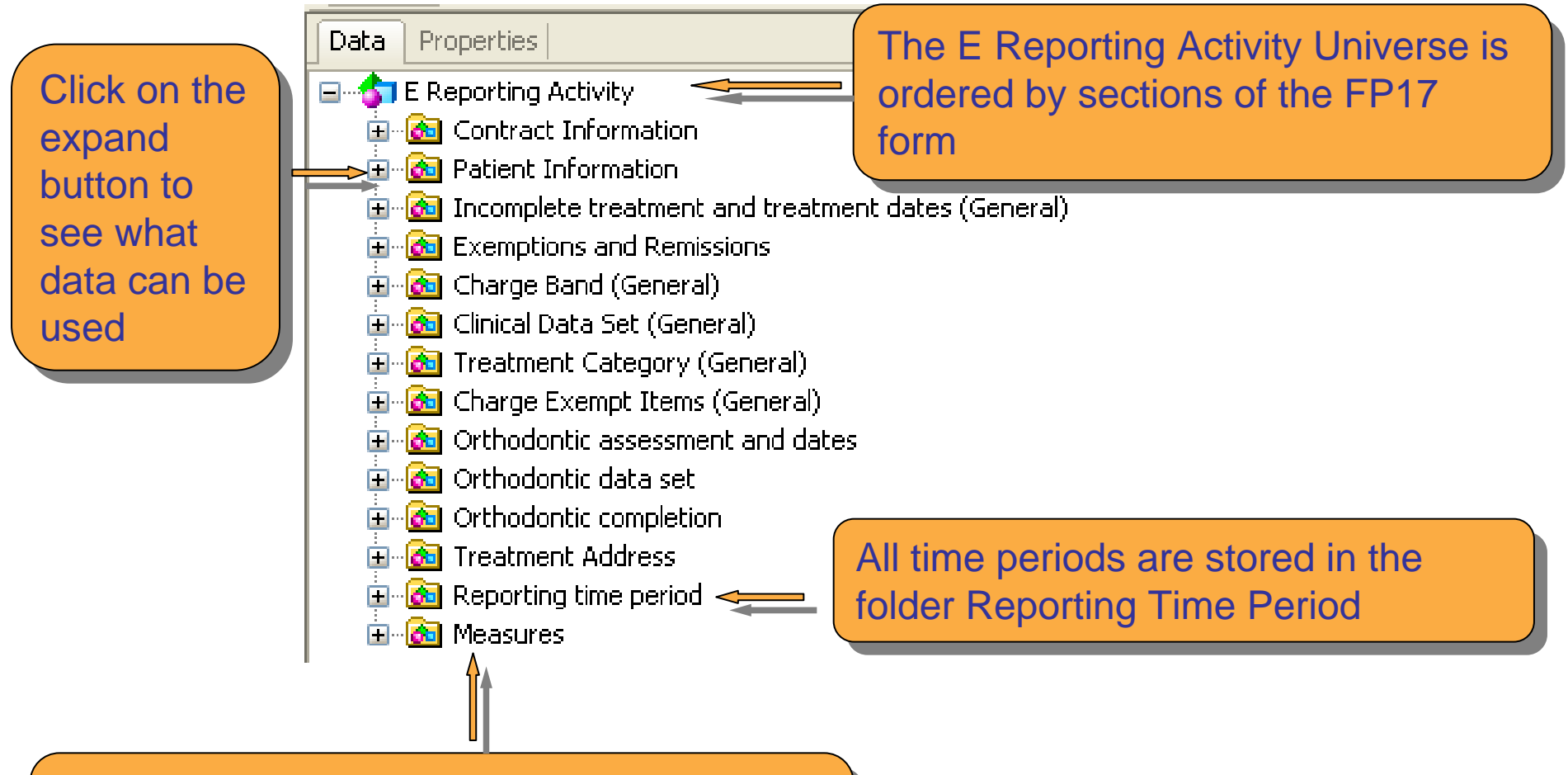

All measures (such as the number of All measures (such as the number of FP17s, UDAs , Patients) are stored in the FP17s, UDAs , Patients) are stored in the Measures folder

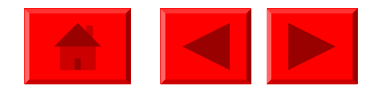

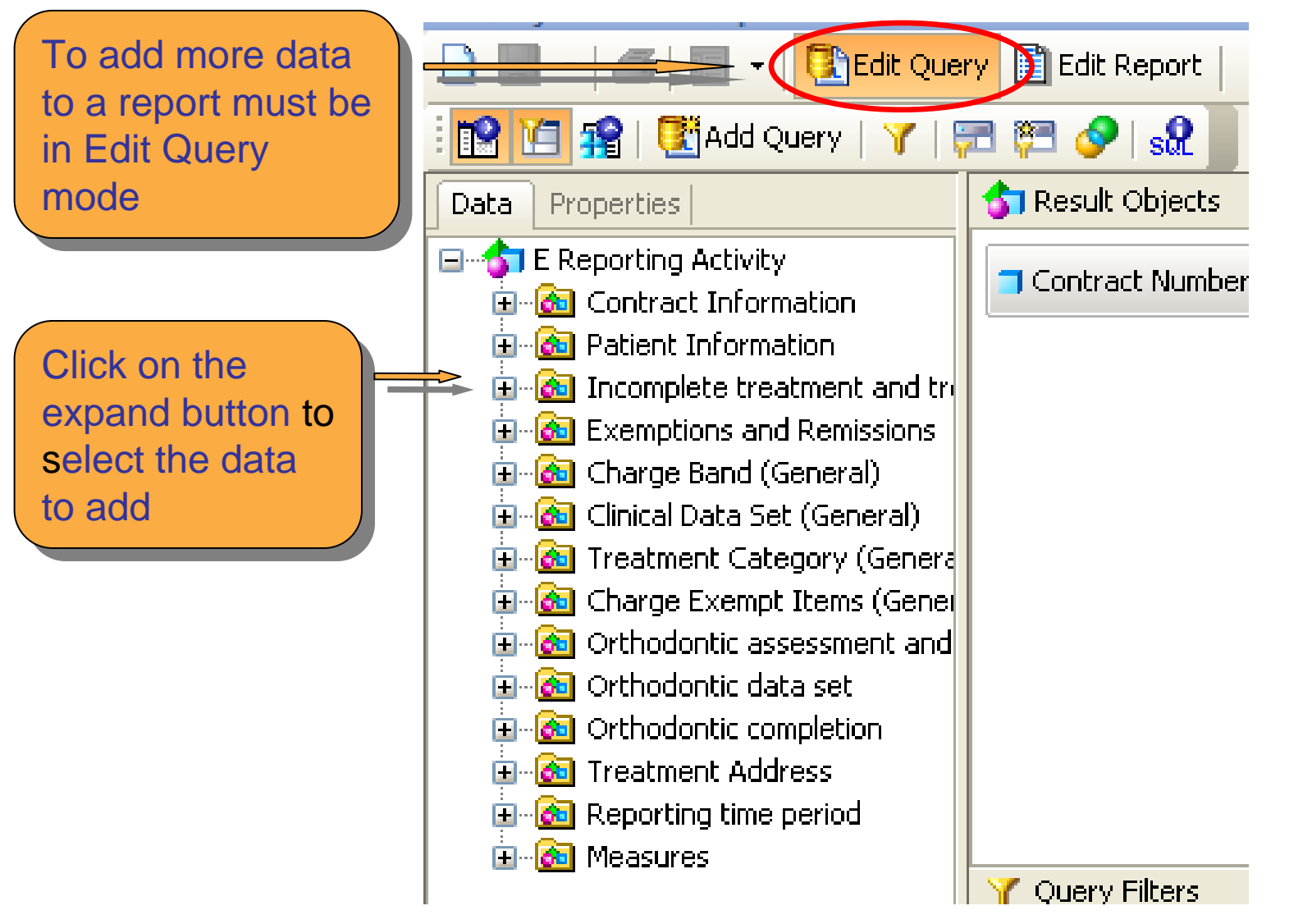

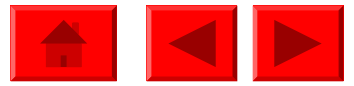

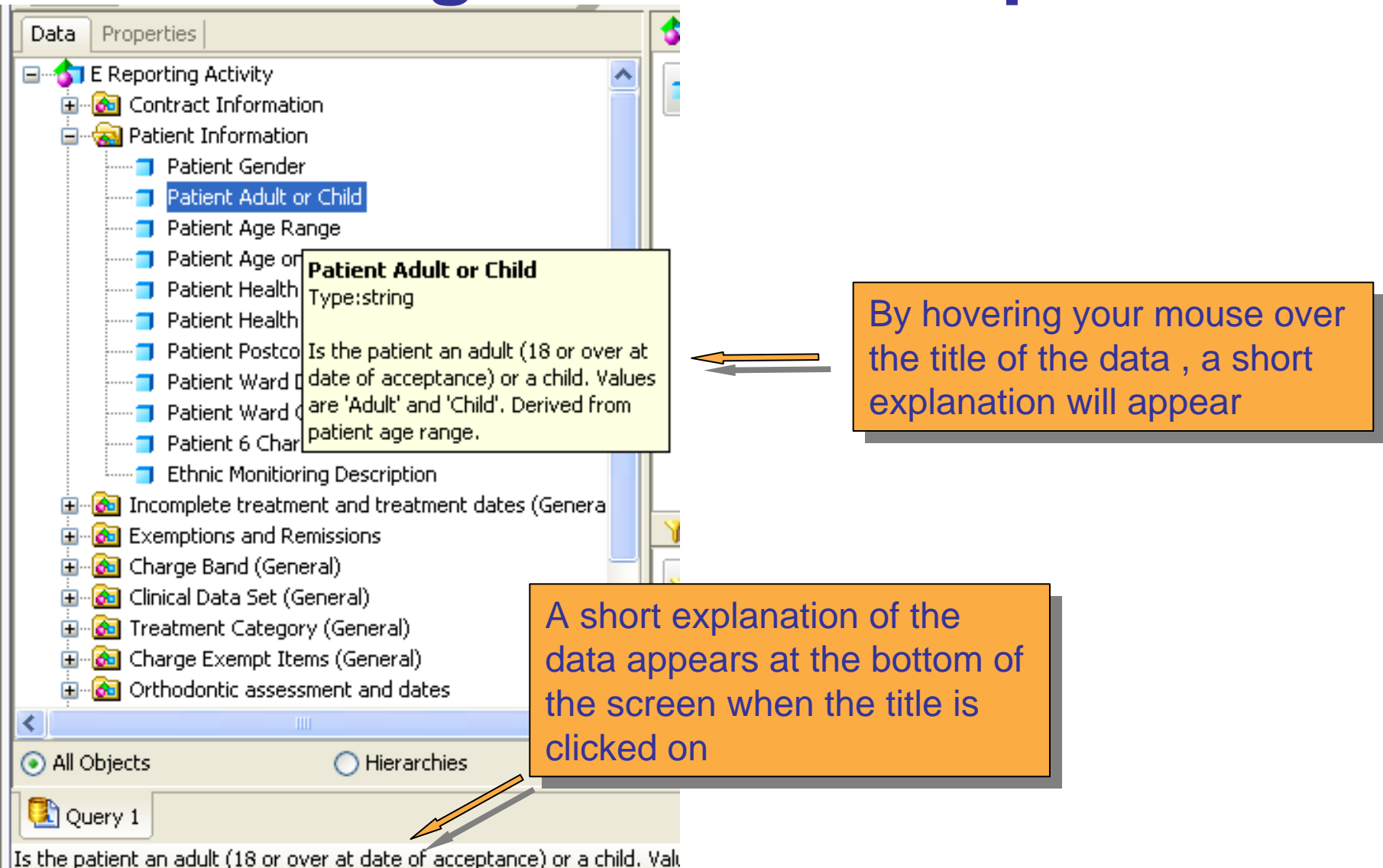

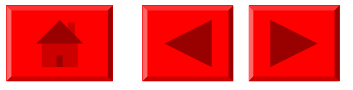

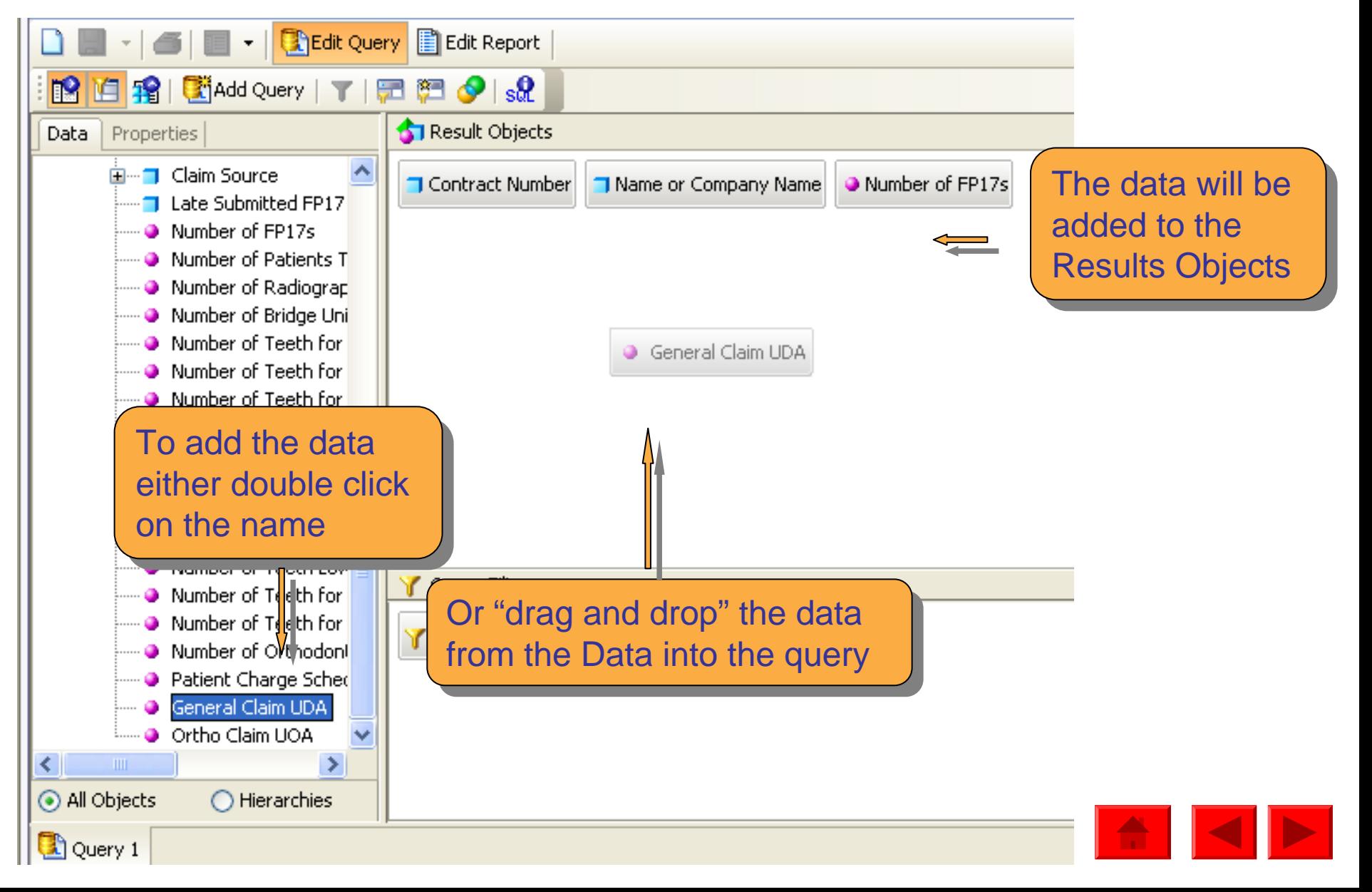

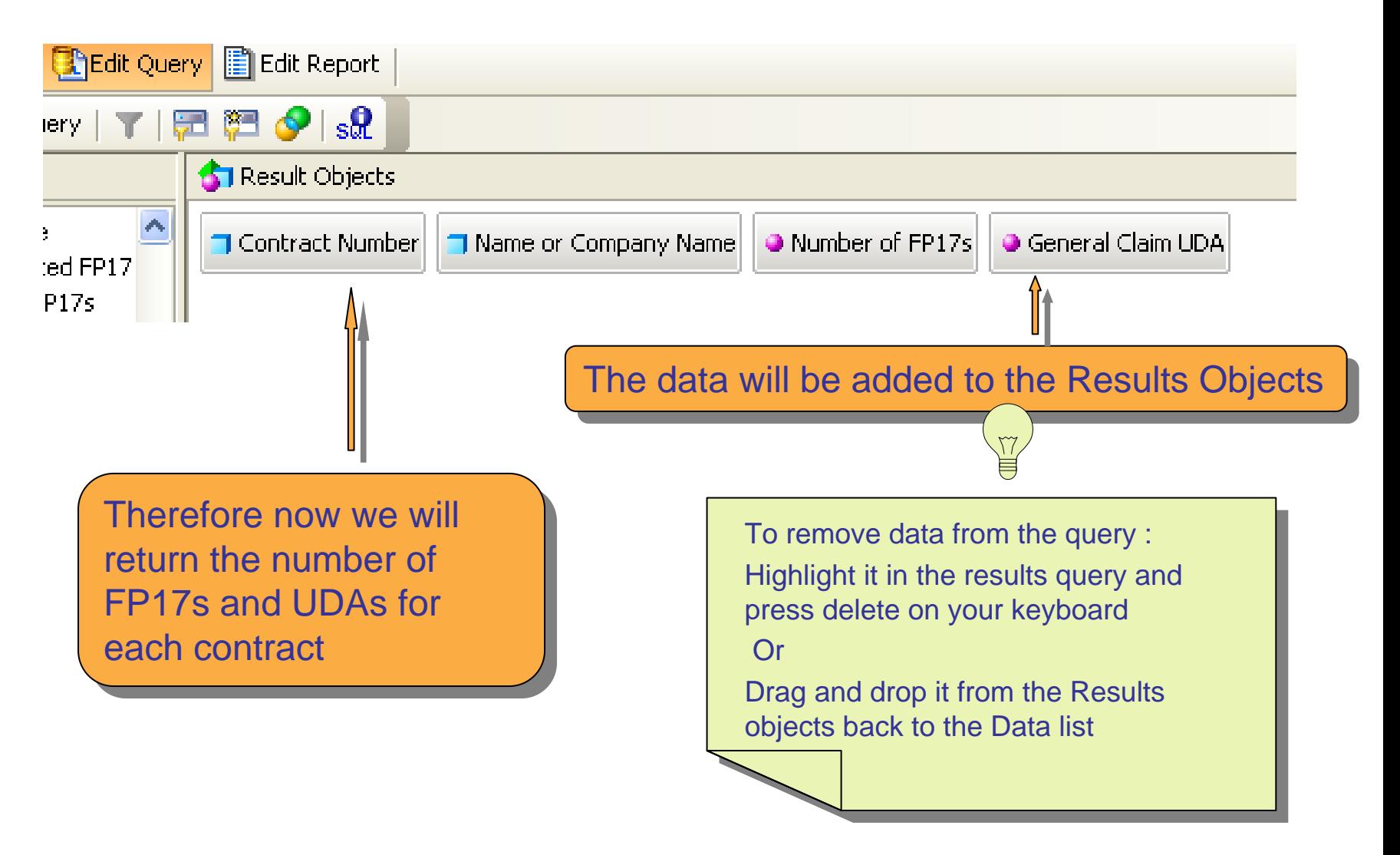

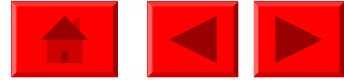

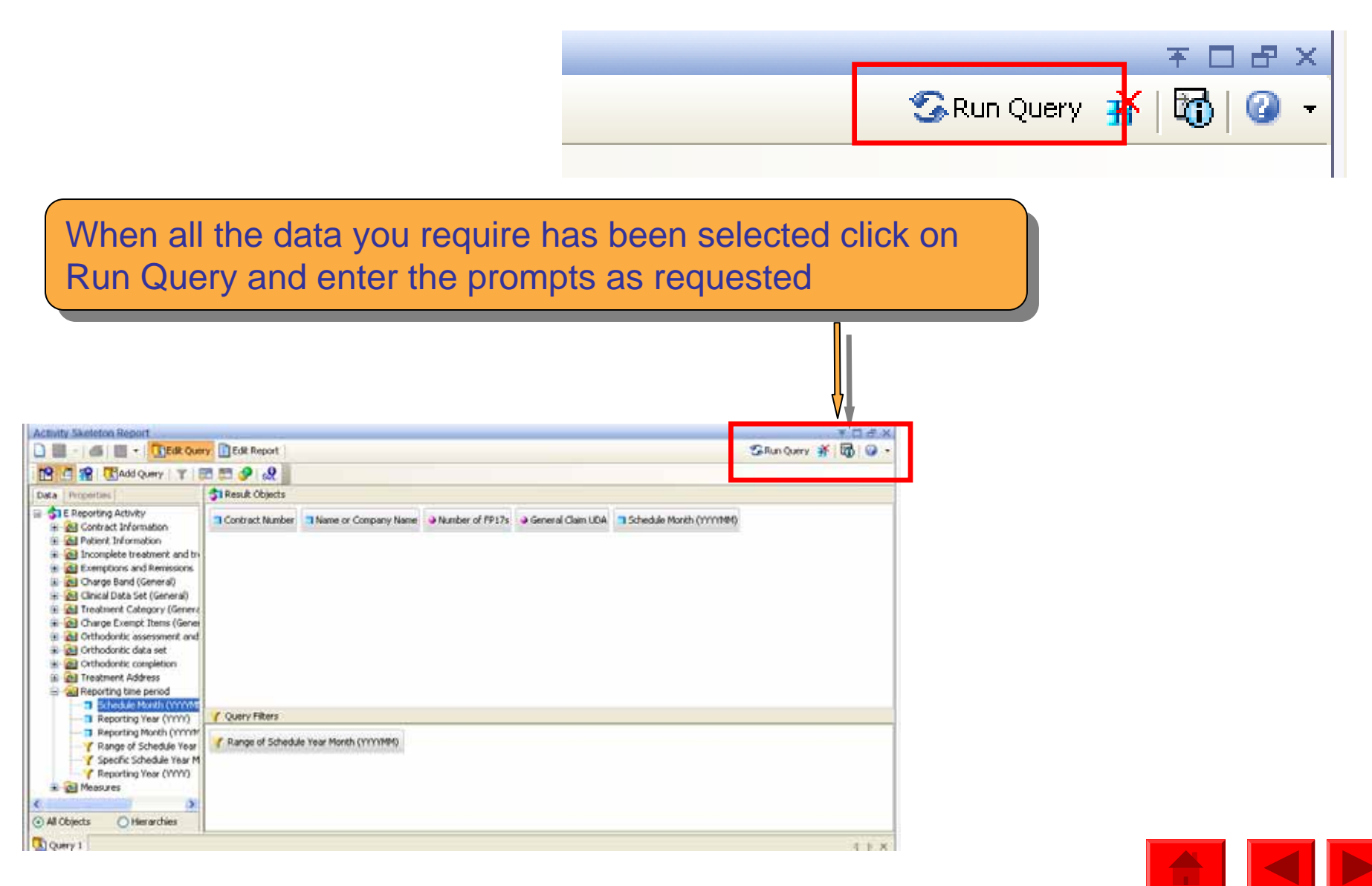

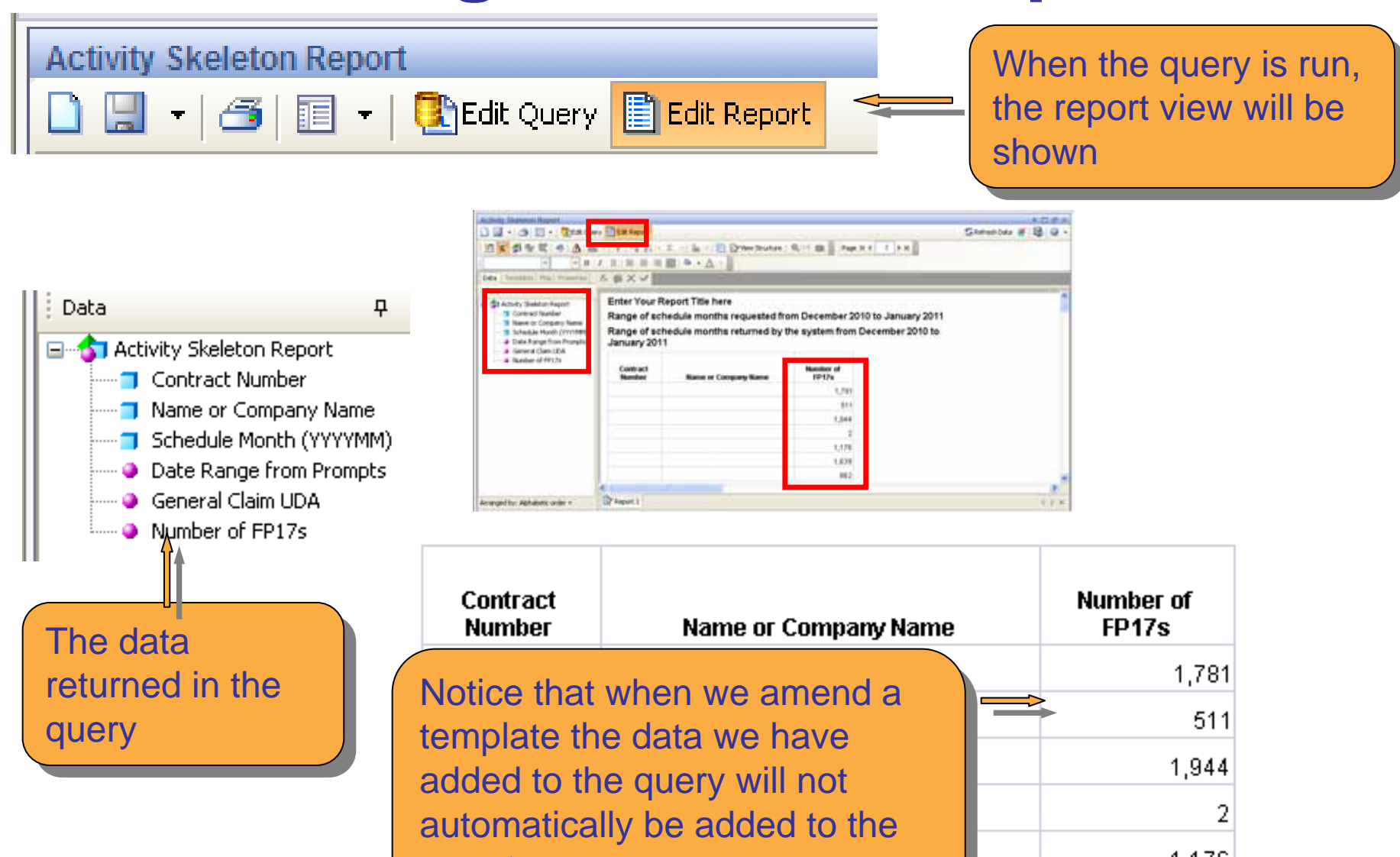

report report

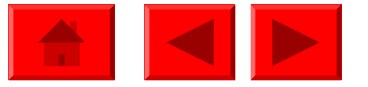

 $A$ ,  $A$ ,  $B$ ,  $C$ 

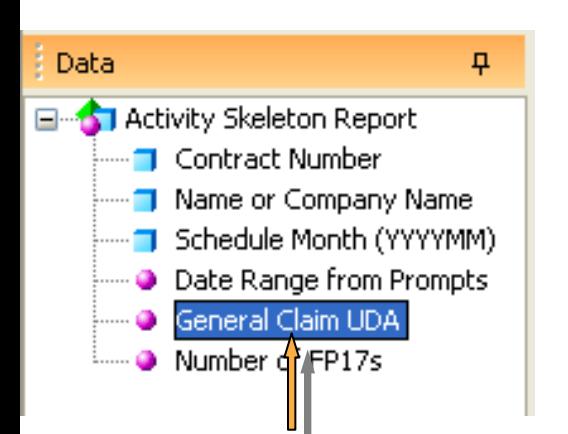

To add the UDA To add the UDA data, left click on data, left click on the name so it is  $\blacksquare$ highlighted, whilst highlighted, whilst still holding down still holding down the mouse button, the mouse button, drag it to the report drag it to the report

#### Enter Your Report Title here

Range of schedule months requested from December 2010 t

Range of schedule months returned by the system from Dec January 2011

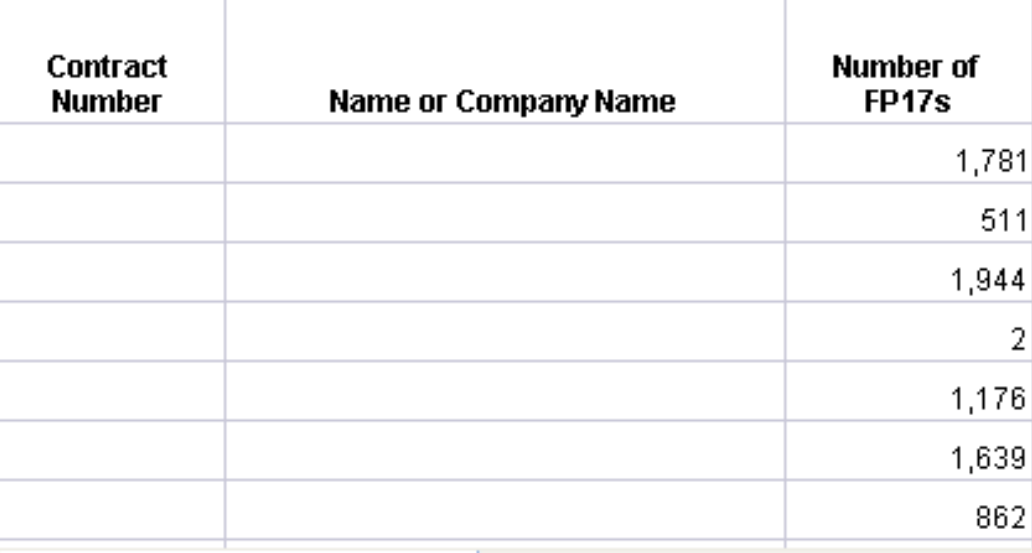

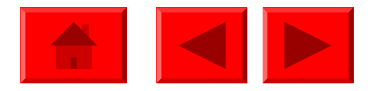

Range of schedule months requested from December 2010 to January 2(

Range of schedule months returned by the system from December 2010 January 2011

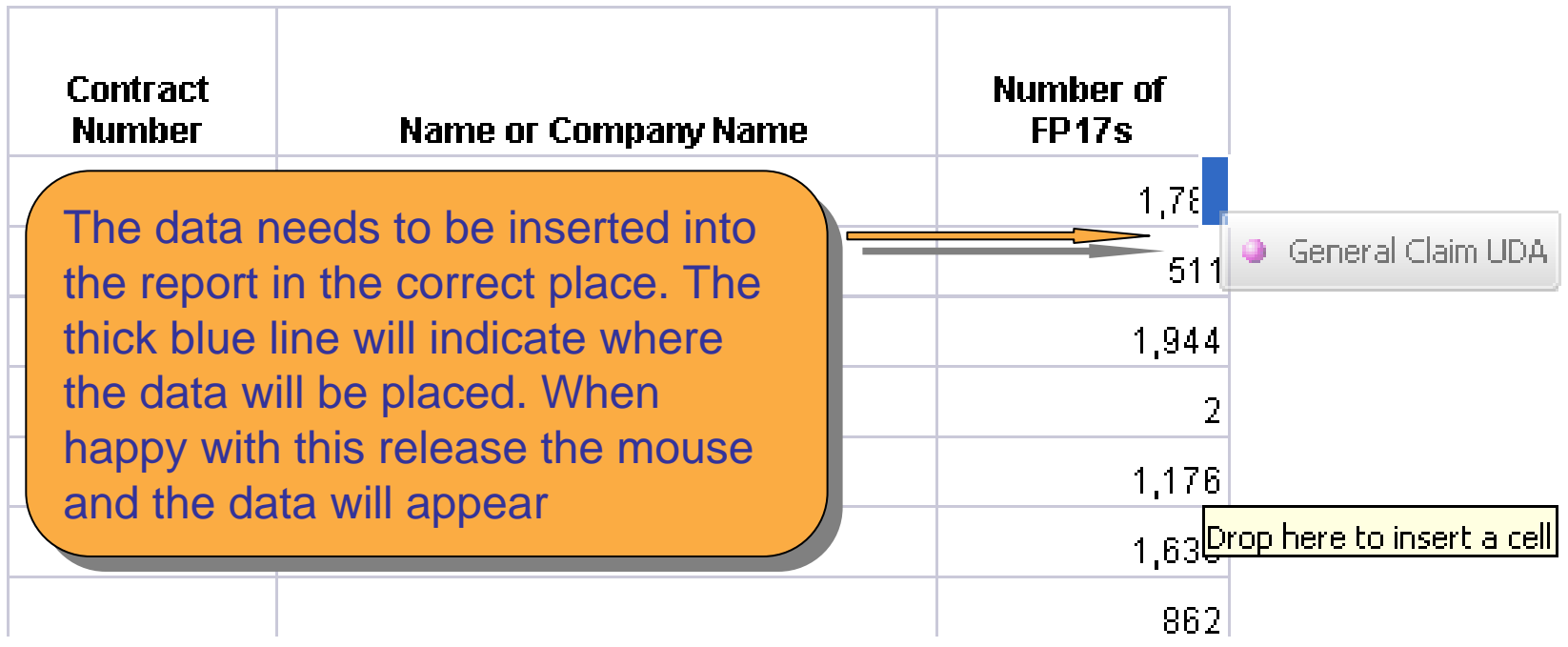

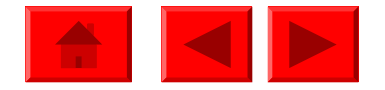

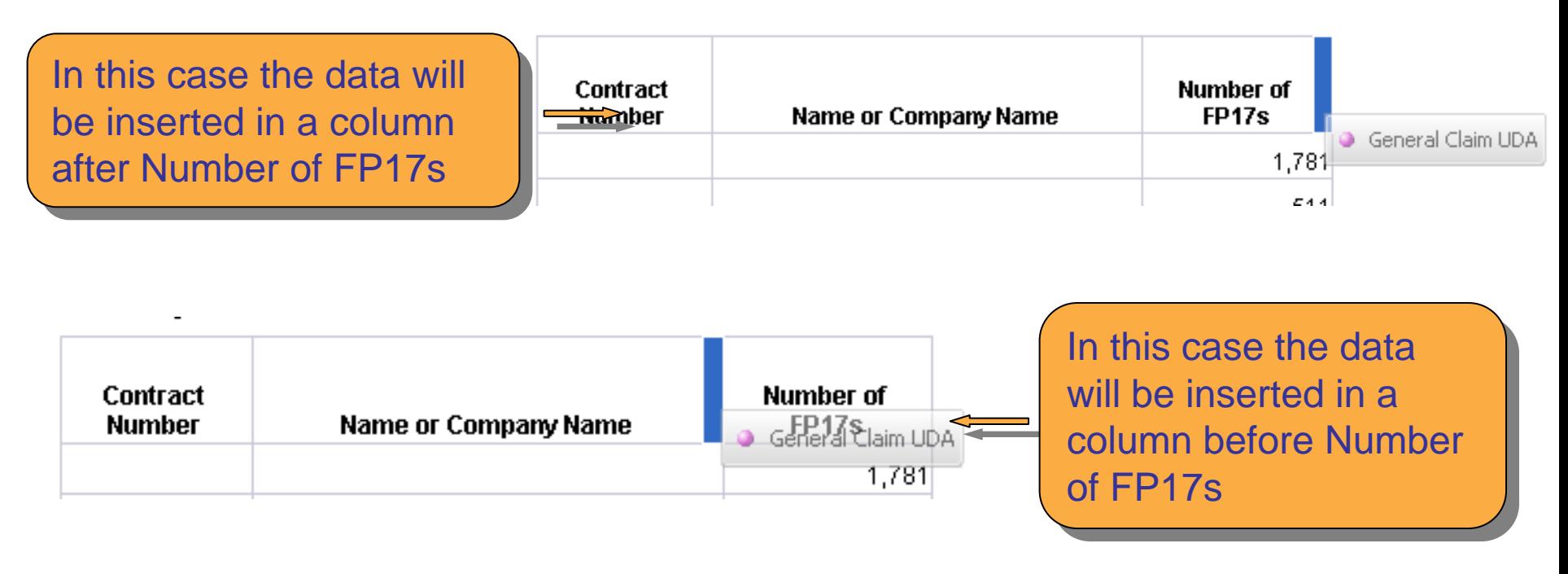

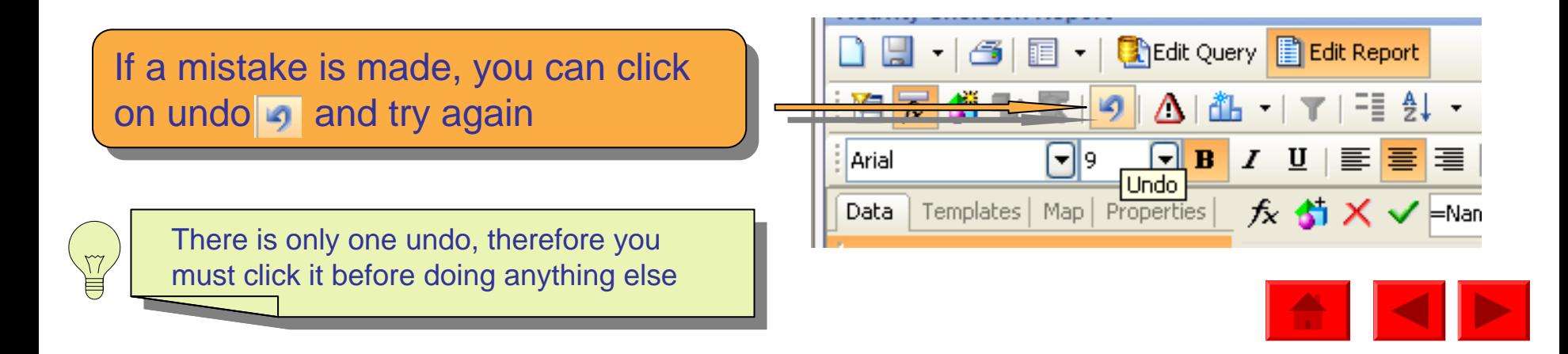

**Enter Your Report Title here** 

Range of schedule months requested from December 2010 to January 2011

Range of schedule months returned by the system from December 2010 to January 2011

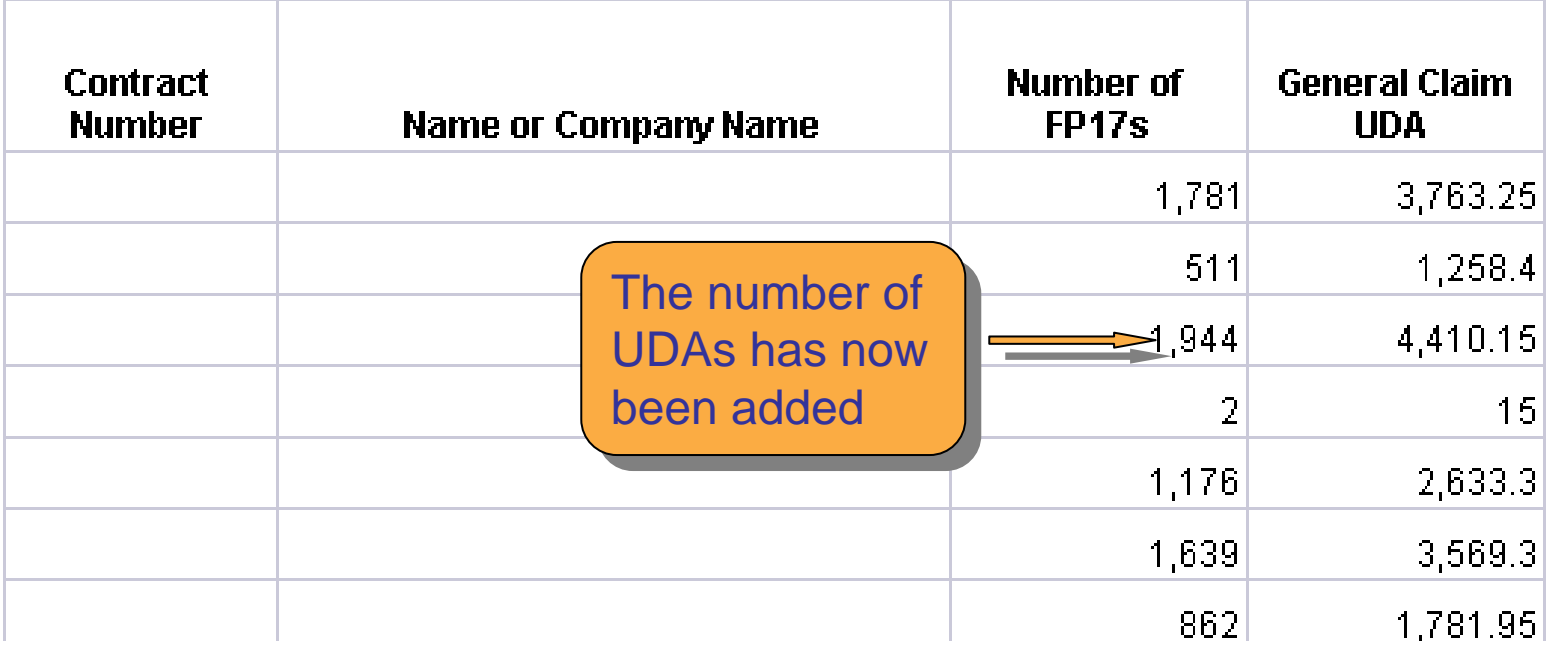

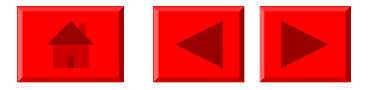

# **Sorting the data**

The number of UDAs per contract can be sorted. Highlight The number of UDAs per contract can be sorted. Highlight the column of data you want to sort , then click on  $\mid$ 

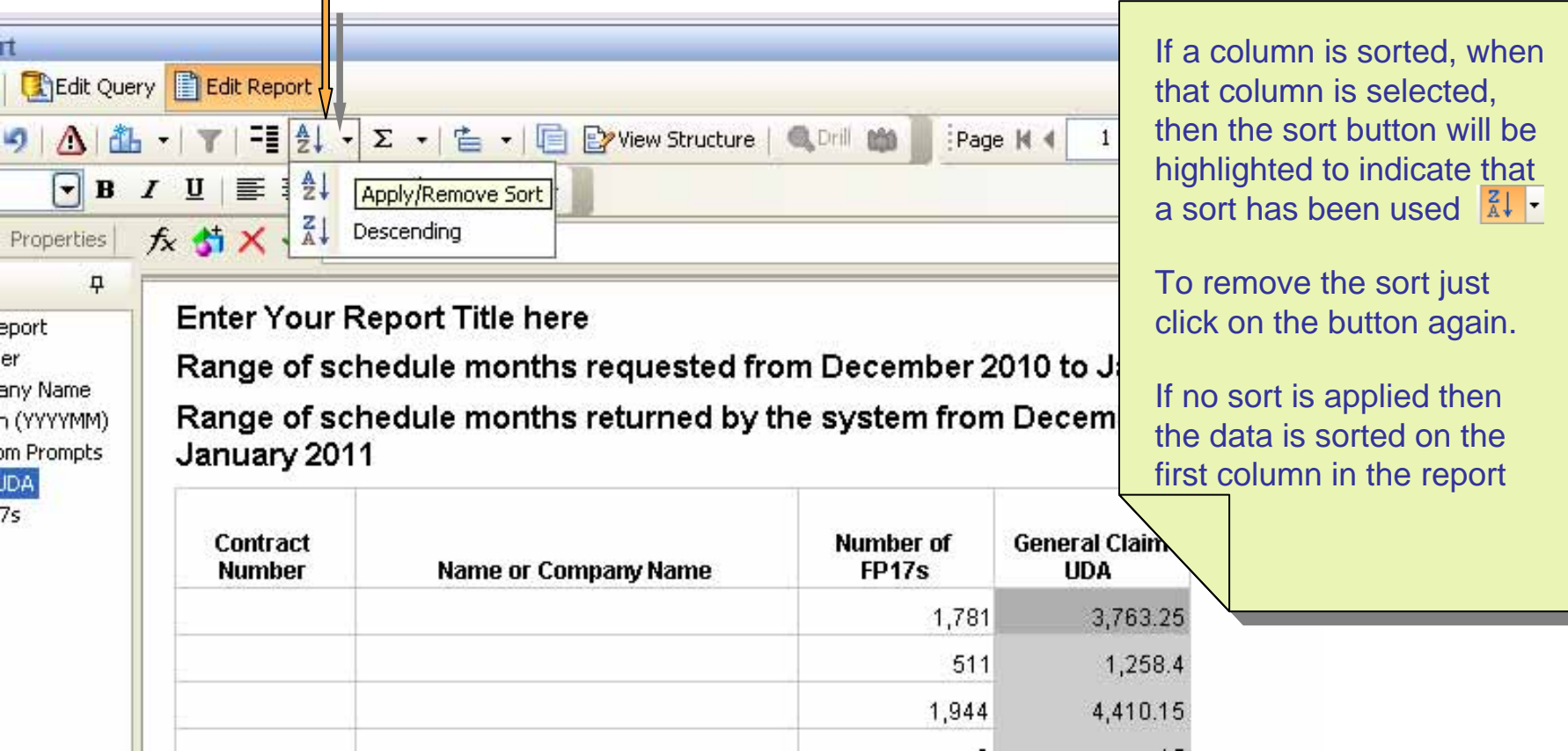

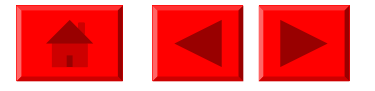

# **Saving the amended template**

Click the icon to save the template with its existing name

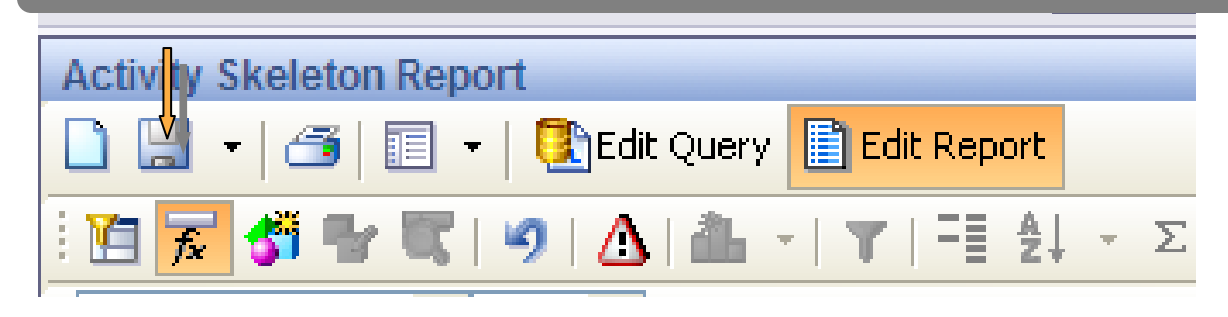

Click the arrow and select Save as, you will then be asked to choose where you Click the arrow and select Save as, you will then be asked to choose where you want to save the template and can rename it if appropriate want to save the template and can rename it if appropriate

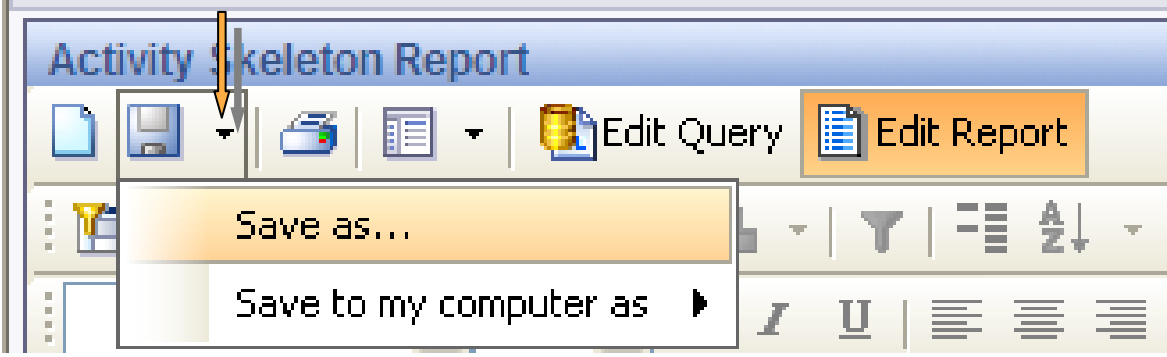

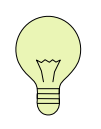

This is to save the template and not the results when the report has  $\overline{r}$ been run. To save the results click save to my computer as. been run. To save the results click save to my computer as.

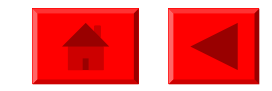